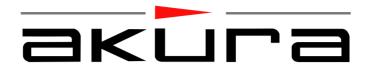

# ASW8411-250

# HARD DRIVE / DVD RECORDER

DVD +/- Write /Re Writable

**USER MANUAL** 

| Δ  | Safety information                   | 1-2   |
|----|--------------------------------------|-------|
| В  | Front Panel and Rear Panel           | 3     |
| С  | Basic Connections                    | 4-5   |
| 1  | Feature Hightlights                  | 6     |
| 2  | Disc Types                           | 7     |
| 3  | Remote Control                       | 8     |
| 4  | On Screen Set-up                     | 9     |
|    | 4.1. Setting the Time and Date       | 10    |
|    | 4.2. Setting the Language            | 11    |
|    | 4.3. Setting the Video Preferences   | 11    |
|    | 4.4.Parental Control                 | 12    |
|    | 4.5.Setting the Digital Audio Output | 13    |
|    | 4.6.TV Channel Set-up                | 13    |
| 5  | Power On/Off                         | 14    |
| 6  | Recording/Time Shifting              | 14-15 |
|    | 6.1.Save                             | 16    |
|    | 6.2.Recoding to DVD                  | 17    |
|    | 6.3.Recoding Quality                 | 18    |
|    | 6.4.Recoding Source                  | 18    |
|    | 6.5.Chapter Markers                  | 18    |
| 7  | Timer Recording                      | 18-19 |
| 8  | Dubbing                              | 20    |
| 9  | DVD Disc Menu                        | 20    |
| 10 | Disc Edit Menu                       | 20    |
| 11 | Title Edit Menu                      | 21    |
|    | Palyback from Optical Drive          | 22-26 |
|    | Hdd Title List                       | 27    |
|    | Sorting                              | 27    |
| 15 | Playback from HDD                    | 27-28 |
|    | 15.1.Playback of Recorded Disc       | 28    |
| 16 | HDD Edit                             | 29    |
|    | 16.1.Delete                          | 29    |
|    | 16.2.Split                           | 29    |
|    | 16.3.Segment                         | 30    |
|    | 16.4.Change Index Pivture            | • •   |
|    | 16.5.Rename                          |       |
|    | 16.6.Lock                            |       |
|    | 16.7.Protect                         | 33    |
| 17 | Concurrency Scenarios Summary        | 33    |
|    | 17.1.Basic DVD Recorder Operations   | 33    |
|    | Specifications                       | 34    |
|    | Trouble Shooting                     | 35    |
|    | Caring for discs                     | 36    |
| 21 | Mains Plug Wiring                    | 36    |

CAUTION. PLEASE READ AND OBSERVE ALL WARNINGS AND INSTRUCTIONS GIVEN IN THIS USER MANUAL AND MARKED ON THE APPLIANCE. RETAIN THIS BOOKLET FOR FUTURE USE.

This set has been designed and manufactured to assure your personal safety. Improper use can result in Electric shock or Fire hazard. The safeguards in this appliance will protect you if you observe the correct procedures for installation, servicing and operation. There are NO user parts inside. DO NOT REMOVE THE CASE OR OTHER COVERS OR YOU MAY BE EXPOSED TO DANGEROUS VOLTAGES OR LASER RADIATION AND WILL INVALIDATE YOUR WARRANTY. REFER ALL SERVICING TO QUALIFIED SERVICE PERSONNEL.

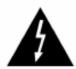

The lightning flash with arrowhead symbol, within an equilateral triangle, is intended to alert the user to the presence of un-insulated "dangerous voltage" within the products enclosure that may be of sufficient magnitude to constitute a risk of electric shock to the persons.

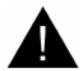

The exclamation point within an equilateral triangle is intend to alert the user to the presence of important operating and maintenance (servicing) instructions in the literature accompanying the appliance.

### **Correct disposal of this Product**

(Waste Electrical & Electronic Equipment (WEEE)

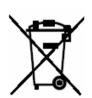

The crossed out "Wheelie bin" is intended to show that this appliance must not be placed with ordinary household waste at the end of its useful life. To prevent possible harm to the environment or human health from uncontrolled waste disposal, please keep separate from other household waste and recycle it responsibly to promote the sustainable reuse of material resources.

Household users should contact either the retailer where you purchased the product, or their local government office for details of where and how you can take this item for environmentally safe re-cycling.

Business users should contact their supplier and check the terms and conditions of the purchase contract. This product must not be mixed with other commercial wastes for disposal

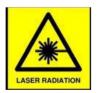

**CLASS 1 LASER PRODUCT** 

DANGER: INVISIBLE LASER RADIATION WHEN OPEN AND INTERLOCKS DEFEATED, AVOID EXPOSURE TO BEAM

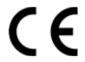

This appliance complies with European Safety and Electrical directives

WARNING. THIS APPLIANCE MUST BE EARTHED

### Location.

Do not place on an unstable surface loose shelves or other similar place. Dropping this apparatus will severely harm its functions.

Do not place where ventilation is restricted, a good airflow is necessary to maintain trouble free operation. This apparatus contains a small ventilation fan, do NOT obstruct its grill

### Water and Moisture.

Do not use this appliance near water, or in damp locations such as basements.

Do not place vases or other such containers on top of the appliance

### **Object or Liquid entry**

No not allow objects to be pushed into the ventilation slots, they may touch live parts and cause an electric shock. Do not spill any liquids into the appliance. If either should happen, disconnect from the mains supply and contact a service engineer. DO NOT attempt to repair yourself.

### Ventilation.

Slots and openings in the cabinet are provided for ventilation to ensure the correct operation of the appliance.

Do NOT block any slots or restrict any Fan opening. Do NOT place on fabric or soft furnishings, this will restrict airflow.

Do not place in a cabinet without sufficient clearance. If placing in a cabinet this apparatus should be at the bottom of the appliance "Stack"

### Heat.

Do not place on or near appliances that radiate heat such as radiators or in direct sunlight

### Power cord protection.

Do not place wires where they may be tripped over or stepped on. Do not pull the cord when removing the mains plug, grip the plug body firmly.

### Power cord protection.

Do not place wires where they may be tripped over or stepped on. Do not pull the cord when removing the mains plug, grip the plug body firmly.

### Lightning.

During a thunderstorm or when leaving the appliance for long periods such as holidays, disconnect the aerial input (if external aerial) and remove the mains plug, This is to prevent power surges damaging the apparatus

### Disc Tray.

Keep your fingers well clear of the DVD disc drawer when it is closing, it may cause injury and damage to the player. Do NOT push the disc drawer to close, use the Open / Close button on the appliance.

Do NOT allow children to operate this apparatus without supervision.

### Damage Requiring Service.

Should any of the following happen, disconnect from the mains supply and call an engineer or Technical Help Centre: -

Damage the mains cord or plug. Liquid or other objects enter the casing.

The apparatus has been exposed to rain or moisture. If the appliance does not operate in accordance with the normal operation expected.

If the appliance has been dropped or the case damaged.

B. FRONT PANEL

### Front panel

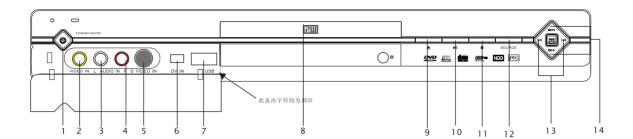

- 1. STANDBY ON/OFF
- 2. VIDEO INPUT (CVBS)
- 3. AUDIO IN LEFT
- 4. AUDIO IN RIGHT
- 5. S-VIDEO INPUT
- 6. DV INPUT (Firewire)
- USB INPUT

- 8. DVD DOOR
- 9. DOOR OPEN / CLOSE
- 10. PLAY
- 11.PAUSE
- 12. INPUT SOURCE
- 13 PREV / NEXT
- 14. CH + / -

### REAR panel output

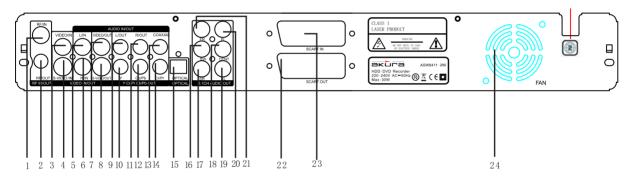

- 1. TUNER RF INPUT
- 2. TUNER RF OUTPUT (Loop through)
- 3. VIDEO INPUT (CVBS)
- 4. S-VIDEO INPUT
- 5. AUDIO LEFT INPUT
- 6. AUDIO RIGHT INPUT
- 7. VIDEO OUTPUT (CVBS)
- 8. S-VIDEO OUTPUT
- 9. MIXED AUDIO LEFT OUTPUT
- 10. Y (Luma) OUTPUT
- 11. MIXED AUDIO RIGHT OUTPUT
- 12. Cb / Pb OUTPUT

- 13. COAXIAL RF(AUDIO) OUTPUT
- 14. Cr / Pr OUTPUT
- 15. AUDIO OUTPUT (OPTICAL)
- 16. SUB WOOFER OUTPUT
- 17. SURROUND RIGHT OUTPUT
- 18. SURROUND CENTRE OUTPUT
- 19. SURROUND LEFT OUTPUT
- 20. FRONT LEFT OUTPUT
- 21. FRONT RIGHT OUTPUT
- 22. SCART OUTPUT
- 23. SCART INPUT
- 24. VENTILATION FAN

Note:- Do not have more than one Video output connected at any one time, picture degrading or interference may occur.

To Record from an analog cable TV signal, connect the cable to the tuner IN jack.

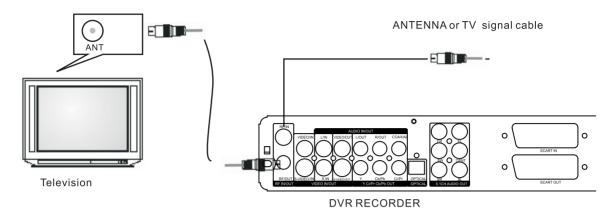

To connect devices that you will be recording from (such as DVD player VCR, etc)

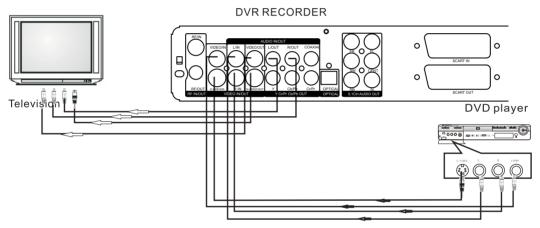

If the TV has an S-video input, connect the DVD player with an S-video cable. When using an S-video cable, do not connect the yellow video cable.

### Connecting to a audio system and TV equipped with YUV video input

**DVR RECORDER** 

# Television Amplifier CY /PF CO/PF CO /PF CO /PF C

## Connecting to an amplifier equipped with 5.1ch audio input and TV

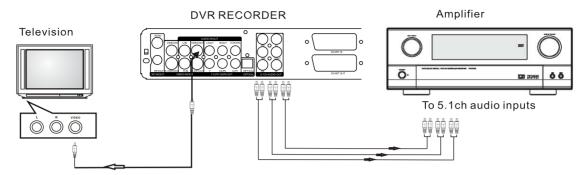

# Connecting to an amplifier equipped with a digital audio input and TV

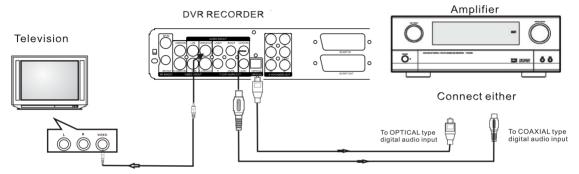

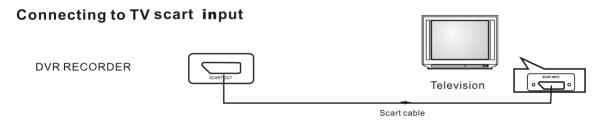

### To connect devices that you will be recording from DV

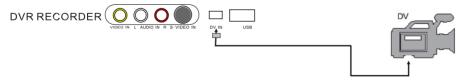

# To connect devices that you will be recording or playing from USB

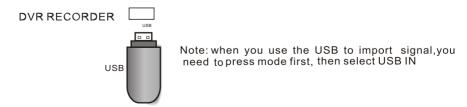

# 1. Feature Highlights

### Overview

### **Time Shifting**

- ▶ Simultaneous Video recording and playback
  - Pause and resume live TV broadcast, Issue trick mode commands like fast forward, fast rewind, jump, and instant replay
  - Play a previously recorded program while another program is being recorded simultaneously

### **Program Recording**

- Recording from TV tuner or analog AV input
  - Manually set up timer recording for a TV program or a recurring TV program

### Personal video copying

- Analog and DV camcorder tapes
  - Easily control a DV camcorder using LSILogic's industry-leading Direct Digital Dub™technology
- VCR tapes
  - Watch a TV program(in time shifting mode) while highspeed dubbing is in progress
- Simple, easy video editing
  - Rename programs, Delete programs, Split programs, Segment programs
  - Identify and keep the desired video and remove the Protions you do not need-easily!

### **Featrues**

- Time Shifting
- ▶ Program Recording Manual programming VCR Plus+,VideoPlus& ShowView VPS/PDC(EU)
- Personal Video Archiving From VCR, analog camcorder, or digital(IEEE input(1-Link)) camcorder with Direct Digital Dub™

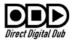

- ► DVD Playback DVD,VCD,JPEG, MPEG file video MPEG-1 Layer 2,Digital Audio Compression , WMA, CD stereo
- audio output

  Visible Superior Video Quality
  DoMiNoFX® noise reduction and
  video encoding, progressive scan

audio Dolby Digital & DTS digital

- ▶ USB Interface
  JPEG picture slide show Digital Audio
  Compression music playback
  Copying pictures and music onto
  recordable DVD
- ► Region Code
  The region code for this
  HDD DVD Recorder
  is TWO

output

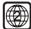

# 2. Disc Types

The DVD Recorder capable of recording on the following types of disc:

| Logo                             | Disc type | comments                                                                                            |
|----------------------------------|-----------|----------------------------------------------------------------------------------------------------|
| RUDVD+R                          | DVD+R     | Video recording in DVD+VR format<br>ISO-9660 for Digital Audio Compression/WMA and<br>JPG archiving |
| RUI<br>DVD+ReWritable            | DVD+RW    |                                                                                                    |
| COMPACT<br>COMPACT<br>REWritable | DVD-RW    |                                                                                                    |
| DVD-R                            | DVD-R     |                                                                                                    |

The DVD Recorder is capable of playing the following types of discs:

| Logo                             | Disc type | comments                                                         |
|----------------------------------|-----------|------------------------------------------------------------------|
| VIDEO                            | DVD-Video |                                                                  |
| RW<br>DVD+R                      | DVD+R     |                                                                  |
| DVD+ReWritable                   | DVD+RW    |                                                                  |
| DVD-R                            | DVD-R     | DVD-Video format (disc must be finalized) DVD+VR format          |
| COMPACT<br>COMPACT<br>ReWritable | DVD-RW    |                                                                  |
| VIDEO CD                         | VCD       | Video CD, Super VCD                                              |
| DIGITAL AUDIO                    | Audio CD  |                                                                  |
| Recordable                       | CD-R/-RW  | For playback of CD-DA, Digital Audio Compression, JPEG files,WMA |

NOTE: The DVD Recorder cannot playback the following type of discs:

- DVD-RAM
- SVCD(high density layer)
- DVD-Audio(MLP encoded tracks)

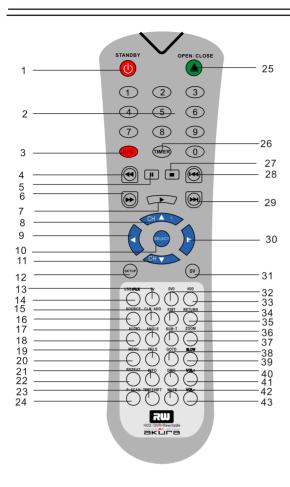

| 2. NUMERIC button         |
|---------------------------|
| 3. REC (recording) butter |
| 4. Fast Forward           |
| 5. PAUSE                  |
| 6. Fast Backward          |
| 7. PLAY                   |
| 8. CHANNEL +              |
| 9. LEFT Arrow Button      |
| 10. Select button         |
| 11. CHANNEL -             |
| 12. SETUP                 |
| 13. TV                    |
| 14. USB                   |
| 15. CLEAR/ADD             |
| 16. SOURCE                |
| 17. ANGLE                 |
| 18. AUDIO                 |
| 19. TIME                  |
| 20. MENU                  |
| 21. INFO                  |
|                           |
| 22. REPEAT                |
| 23. TIME SHIFT            |
| 24.P-SCN                  |
| 25.OPEN/CLOSE             |
| 26.TIMER Recording        |
| 27.STOP                   |
| 28.PREV                   |

1. STANDBY

29. NEXT
30. RIGHT Arrow Button
31. DV
32. DVD
33. HDD
34. EDIT
35. RETURN
36. SUB-Title
37. ZOOM
38. GOTO
39. SLOW
40. DISC
41. VOLUME+
42. MUTE
43. VOLUME-

# **Loading Batteries**

- 1. Unpack the Unit.
- 2. Loading Batteries into the Remote Controller

Remove the battery cover carefully Place two"AAA" batteries into the battery compartament, make sure they are in correct polarity (+ and -), close the buttery cover.

### Caution:

Do not use RECHARGABLE batteries.

Do not mix new and old batteries.

Do not attempt to charge the batteries or short circuit batteries.

Do not break open or throw on a fire exhausted batteries.

If batteries "leak" remove immediately, clean out any residue with warm soapy water, do NOT allow water to enter the main body of the Remote Control, dry thoroughly before fitting new batteries.

Do not throw old batteries in the domestic waste. Contact your local waste authority for disposal instructions.

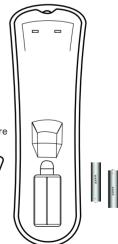

**4.** On-screen Set -up
The following Table provides the Setup options of the DVD Recorder(press Setup button on the remote)

| System Set-up Menu | provides the Setup options of the Setup Item | Options                                               | Description                                                                                                    |
|--------------------|----------------------------------------------|-------------------------------------------------------|----------------------------------------------------------------------------------------------------|
|                    | Auto chapter maker                           | *10mins<br>*20mins<br>*30min<br>*off                  | Use to automatically insert chapter makers at an intervals during recording.                                                                                  |
|                    | Record quality                               | *SP<br>*SP+<br>*LP<br>*EP                             | Use to set the recording quality (see "Recording" for more information on record quality settings.)                                                           |
| Record             | Auto scan channel                            | *Scan                                                 | Scan for channels available through the antenna with the built-in TV tuner for reception and recording.                                                       |
|                    | Modify channel                               | *EDIT                                                 | Use to edit the saved channels, such as name, delete and etc.                                                                                                 |
|                    | Program table                                | *Sort                                                 | Use to sort the saved channels.                                                                                                    |
|                    | Country selection                            | *Sweden<br>*Switzerland<br>*Turkey<br>*United Kingdom |                                                                                                    |
|                    | TV type                                      | *PAL<br>*NTSC                                         | Sets the video output display at either NTSC (North America) or PAL(Europe)                                                                                   |
|                    | TV display                                   | *4:3 LB<br>*4:3 PS<br>*16:9 WS                        | Set16:9 WS for a wide screen TV monitor, 4:3 Pan scan for a full-scan picture with cropped edges 4:3 Letter box for a wide-screen picture with black borders. |
| Playback           | Video output format                          | *Interlace<br>*progressive                            | Sets the video output display at either progressive scan or interlaced video mode. To select progressive for HDTV while interlace for norml TV.               |
|                    | Scart out                                    | *YUV<br>*RGB                                          |                                                                                                    |
|                    | SPDIF OUTPUT                                 | *RAW<br>*LPCM                                         |                                                                                                    |
|                    | LPCM OUTPUT                                  | *LPCM 48Khz<br>*LPCM 96Khz                            | Use to modify the digital audio output signal to an external AV receiver.                                                                                     |
|                    | System language                              | *English                                              | Set the language for system                                                                                                    |
| ((( 4              | Audio language                               | *English                                              | Set the language for audio                                                                                                    |
| Language           | Subtitle language                            | *English                                              | Set the language for subtitles                                                                                                    |
|                    | Disc menu language                           | *English                                              | Set the language for disc menu                                                                                                    |
| Clock              | Date(dd/mm/yyyy) Time(hh:mm)                 |                                                       | Manual entry for the DVD Recorder date Manual entry the DVD Recorder time. To set the time manually by using the numeric keys on the remote.                  |

| -       |                          |                                     |                                                                                                    |
|---------|--------------------------|-------------------------------------|----------------------------------------------------------------------------------------------------|
|         | Paratal level            | *NO<br>*1:kid safe<br>*2:G<br>*3:PG | Set the parental level of your DVD discs                                                                                                    |
|         | Change password          | *OK                                 |                                                                                                    |
|         | Reset to factory default | *OK                                 | Resets DVD Recorder to original factory settings.                                                                                                    |
|         | Preview type             | *Static<br>*Dynamic                 |                                                                                                    |
|         | Time shift buffer length | *60mins<br>*180min<br>*360min       | Set the time length of Timeshift mode                                                                                                    |
| General | Time shift buffer mode   | *refresh<br>*preserve               | Refresh the buffer upon changing the TV channel. Preserve maintains the content of the buffer upon changing the TV channel.                                                                                                   |
|         | Harddisk information     | *show                               | Show information on HDD siza in GByte, HDD available space in Gbyte and percentage.                                                                                                    |
|         | Space management         | * Auto                              | Atuo: When set auto, when HDD is full, the system should overwrite un-protected titles in FIFO scheme (the exception is when the tilte is selected to be dubbed-in which case, the tilte shall be kept until dubbing is over) |
|         |                          | *Manual                             | Manual: When set manual, when HDD is full, the message will appear: the hard drive is full, please erase some programs to freee some capacity for further recording                                                           |

### 4.1. Setting the time and date

The time and date will need to be set before a timer recording can be set. There are two ways to set the clock of the recorder: Auto Clock or Manual Clock setting.

- Auto Clock Setting-If a Public Broadcasting Station (PBS channel in USA)is a available in your area, the clock may set itselfautomatically by tuning to this channel.
  - Make sure the antenna or cable box connections are correct.
  - Change the channel to the local PBS station.
  - Press SETUP button on the remote control to display the SYSTEM SET-UP
     MENU . Use CURSOR buttons on the remote control to move the highlight bar to
     CLOCK and press SELECT .
  - Use CURSOR buttons on the remote control to move the highlight bar to TIME and press SELECT.
- Manual Clock Setting If the clock does not autormatically set itself, the clock will need to be manually set.
  - Press SETUP button on the remote control to display the SYSTEM SET-UP MENU.
  - Use CURSOR buttons on the remote control to move the highlight bar to CLOCK and press SELECT
  - Use CURSOR buttons on the remote control to move the highlight bar to DATE and press SELECT using the numeric keys to enter the correct date inmm/dd/yy/format (Month/Day/Year)
  - Use the CURSOR button on the remote control to move the highlight bar to TIME and press SELECT using the numeric keys to enter the correct time in hh:mm format (Hour:Minute:Seconds)
  - After the date and time have been set press SETUP to exit

Note: -If the mains power is removed the clock and calendar will require require re setting before a timer recording can take place.

• After the date and time have been set, press SETUP button again to exit.

### 4.2. Setting the language

You can modify the default language settings of the DVD Recorder by using the following procedure.

- Press SETUP button on the remote control to display the SYSTEM SET-UP MENU .
- Use CURSOR buttons on the femote control to move the highlight bar to LANGUAGE and press SELECT.
- Use CURSOR buttons on the remote control to move the highlight bar to the desired language and press SELECT.
  - OSD Language Set the language of the DVD Recorder on -sereen display menus.
  - Menu Language Set the language of the DVD Video Disc menu.(NOTE:English will be displayed if the disc's menu has not been created in the language selected)
  - Subtitle Language -Set the language for subtitles when the subtitle feature is turned on during playback(NOTE:English subtitles will be displayed if the disc does not provide subtitles in the language selected)
  - Audio Language Set the soundtrack language for audio playback.
- Use CURSOR buttons on the remote control to move the highlight bar to the desired language and press SELECT button
- After the language has been set, press SETUP button again to exit.

**NOTE**: The following languages are supported on the DVD Recorder. Some discs may not support the desired language for **Meun**, **Subtitle or Audio**. If a non-supported language is selected, the DVD Recorder will default to English.

North Amercia - English, Spanish, French Europe - English, Spanish, French, German

### 4.3. Setting the Video Preferences

- Progressive/Interlaced -If you have a standand television, you will need to set the DVD Recorder to INTERLACED mode. If your television supports progressive scan, make sure the DVD Recorder is connected to the television using a somponent video cable and set to PROGRESSIVE mode. Please refer to the progressive scan setting of your TV instructions manual.
- Press SETUP button on the remote control to display the SETUP MENU
- Use the CURSOR buttons to select VIDEO and press SELECT
- Use the CURSOR buttons to select VIDEO OUTPUT FORMAT and press SELECT
- Use the CURSOR buttons to select INTERLACED or PROGRESSIVE and press SELECT(do not select PROGRESSIVE unless your TV supports this mode).
- (Note in **PROGRESSIVE** mode **S-VIDEO** and **CVBS** will be turned off)
- To return to normal viewing press the **SETUP** button

To set the VIDEO OUTPUT FORMAT please follow the steps below to match the player to your TV.

- Press SETUP on the remote control to display the SYSTEM SET-UP Menu
- Use the CURSOR buttons to move the highlight bar to VIDEO and press SELECT
- Use the CURSOR buttons to select TV TYPE and press SELECT
- Use the CURSOR buttons to select PAL or NTSC and press SELECT (PAL is default in UK)
- To exit the menu press SETUP
- After VIDEO OUTPUT FORMAT has been set,press SETUP button again to exit.

**NOTE**: The VIDEO OUTPUT FORMAT can also be set alternatively by pressing to N/P button on the remote control.

- Press SETUP button on the remote control to display SETUP MENU
- . Use the CURSOR buttons to select TV DISPLAY and press SELECT
- Use CURSOR buttons on the remote control to move the highlight bar to TV
   ASPECT RATIO and press SELECT.
- Use CURSOR buttons on the remote control to move the highlight barto either one of the following settings:

| 16:9 - Select this option for a 16:9 wide screen TV monitor                        |
|------------------------------------------------------------------------------------|
| Pan Scan - Select this option to display will show only the center protion of      |
| movie on a standard television. The display will show only the center protion of   |
| the movie with protions of the left and right image cut off.                       |
| <b>Letter Box</b> - Select this option to display the entire image of a widescreen |
| movie on a standard telecision. The display will show the movie with black         |
| bars on the top and bottom of the screen.                                          |

### 4.4 Parental Control

You can use the **PARENTAL CONTROL** setting to control the type of discs the DVD Recorder plays, this can be used to prevent children viewing unsuitable material. If a DVD disc is assigned a rating higher than the rating set a password is required.

- Press SETUP on the remote control to display the SETUP MENU
- Use the CURSOR buttons to select PREFERENCES and press SELECT
- Use the CURSOR buttons to select PARENTAL LEVEL and press SELECT
- Use the CURSOR buttons to select the required level and press SELECT
- You will be required to enter a PASSWORD. (3308) is the default password and then press SELECT
- The display wil now show the selected parental level
- Press SETUP to return to normal viewing.

### 4.4B PASSWORD EXCHANGE

- In the menu above you may chose your own PASSWORD
- Use the CURSOR buttons to select CHANGE PASSWORD and press SELECT
- Enter the default PASSWORD. The cursor will automatically select the next box (Input New Password)
- Input you new password and confirm again.. The OK box will highlight. Press SELECT.
- The new PASSWORD is now set.
- To return to normal viewing press SETUP

### 4.5. Setting the Digital Audio Output

You can use this setting to modify the digital audio output to the AV receiver depending on whether it includes its own digital multi-channel sound decoder.

- · Press SETUP on the remote control to enter the SETUP MENU
- Use the CURSOR buttons to select ANALOG AUDIO OUTPUT and press SELECT
- The DVD recorder is defaulted to 2CH (Normal Stereo) to set for Surround Sound select
   5.1 and press SELECT
- Depending upon your type of AV amplifier you will need to select the type of output from the DVD recorder.
- Use the CURSOR buttons to select SPDIF Output and press SELECT. There are two
  options LCPM and RAW. If your AV amplifier has a built in decoder select RAW,
  if it has no built in decoder select LCPM.
- If LCPM is selected you may select two different "BIT" rates 48K bits /sec and 96 K bits /sec.
   You will need to check the specification of your AV amplifier to select the correct level.

### 4.6 TV Channel Setup.

Before you search and store TV channels on this appliance, ensure that a good aerial system is connected. Please remember the quality of the signal affects the quality of recordings.

### **AUTOSEARCH**

- Press the SETUP button to enter the SETUP MENU
- Use the CURSOR buttons to select RECORDING menu and press SELECT
- Use the CURSOR buttons to select COUNTRY SELECTION and press SELECT
- Use the CURSOR buttons to select the correct country (United Kingdom) is default and press SELECT
- Use the CURSOR buttons to select AUTO SCAN CHANNEL and press SELECT
- A Message SCAN CHANNELS will display "Default TV System". It will display "PAL "I" by default, select continue and press SELECT.
- A display will show how many channels are found. Leave this to complete. If you wish to discontinue press **SELECT** to **STOP** the search.
- When search is complete the recorder should display BBC1, BBC2, ITV, CH4 and CH5
  in that order. If this is not the case, exit the AutoScan menu and enter the
  MODIFY CHANNEL menu.

### **MODIFY CHANNEL**

- Exit all menu's and select the programme you wish to edit (P002)
- Press the SETUP button to enter the SETUP menu
- Use the CURSOR buttons to select RECORDING menu and press SELECT
- Use the CURSOR buttons to select MODIFY CHANNEL and press SELECT
- Use the CURSOR buttons to select CHANNEL and press SELECT
- The first item to be selected is "C", this denotes an "Off air" channel, "S" denotes a "Cable channel"
- Use the ◀► buttons to select the first Digit. To change the value use the ▼▲ buttons.
  To change the second digit repeat. Press SELECT and the Recorder will switch to the
  channel number you selected.
- If more than one channel is incorrectly numbered you will have to repeat from the start, until the stations are in the correct locations.

### STANDARD

In the UK "PAL I" is used, this denotes the "Sound Standard". If you wish to move to another country you must reset the STANDARD. In Western Europe select PAL B/G, Eastern Europe PAL D/K, and France SECAM B/G.

- To select the STANDARD enter the SETUP menu and select RECORDING, press SELECT
- Use the CURSOR buttons to select MODIFY CHANNEL INFORMATION and press SELECT
- Use the CURSOR buttons to select STANDARD and press SELECT
- Use the CURSOR buttons to select the required STANDARD and press SELECT
- To exit the menu press **SETUP**

See the picture right to see a typical setting menu >

### NAMING A STATION

Some stations may not be named correctly or at all, to enter the Naming programme.

- Enter the SETUP menu and select RECORDING
- Use the CURSOR buttons to select MODIFY CHANNEL
- INFORMATION and press SELECT
- Use the CURSOR buttons to select NAME and press

### **SELECT**

- Using the ◀▶ buttons Each letter will be highlighted in turn.
- To change the letters use the ▼▲ buttons and when complete press SELECT

### **FINE TUNING.**

Occasionally a station may not be tuned in correctly when using "AutoSearch". To Fine Tune:-

- Press the SETUP button, and select RECORDING
- Use the CURSOR buttons to select MODIFY CHANNEL INFORMATION
- Use the CURSOR buttons to select FINE TUNE
- Use the ◀▶ buttons to move the Fine Tuning Cursor to improve the Sound or picture
- To return to normal viewing press SETUP

### DELETE.

After Auto search you may have some stations that are noisy or unwanted, to remove these follow these instructions :

- In TV mode select the channel not required and enter the SETUP Mode and select RECORDING
- Use the CURSOR buttons to select MODIFY CHANNEL INFORMATION
- Use the CURSOR buttons to select DELETE and press SELECT
- The station will now be removed. If you have made a mistake, move the cursor down to Cancel and press SELECT. The station will be restored.
- To return to normal viewing press SETUP

# 5. Standby On/Off

The first time you power on the system you will be asked to go through the system setup. After the system has scanned and stored the channel information, language and other information to its default memory, the system will enter "Time Shifting Mode", displaying the first channel P001 (see time shifting section ) When you turn on the system and select TV the recorder will automatically enter the Time shifting mode. Power **OFF** will switch the recorder to Stand By Mode and stop recording. The system will be ready for "Timer" recordings.

# 6. Recording/Time shifting

When the Recorder is turned on or you press the **TV** button from other modes, the last viewed TV channel will be selected and Time Shifting starts automatically. Time Shifting allows "pausing" the live TV broadcast for up to 60 minutes, at any time live viewing can be resumed. Press **PAUSE** to pause the broadcast and **PLAY** to resume TV viewing. The system will automatically resume playing if **PAUSE** has been over 60 minutes.

Note: At any time during time shifting you van press INFO to view help and status information> The **INFO** button can be pressed repeatedly to view information according to the following chart

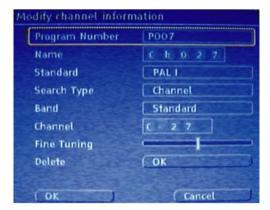

Time shifting

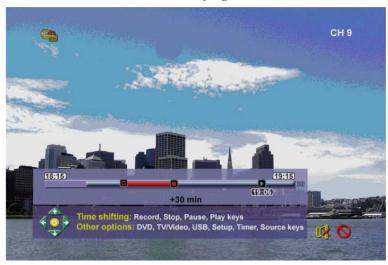

| Remote control                                                         | On-Screen Display                                  |  |
|------------------------------------------------------------------------|----------------------------------------------------|--|
| Info (pressed once) Time shifting buffer information. Current playback |                                                    |  |
|                                                                        | time, time of recording, time of recording minus 1 |  |
|                                                                        | hour, trick mode status, Saving status,            |  |
|                                                                        | Channel/Source information, Dubbing indicator(if   |  |
|                                                                        | Dubbing is on-going) - see time shifting figure    |  |
| Info (pressed twice)                                                   | Hot keys and navigation information                |  |
| Info (pressed three times)                                             | Removes all On-screen Display                      |  |

You can navigate in Time shifting mode and control the audio output by using the following remote control keys:

| Key                                                       | Result                                                      | Note                                                                                                    |
|-----------------------------------------------------------|-------------------------------------------------------------|----------------------------------------------------------------------------------------------------|
| CH+/- Change the channel                                  |                                                             | Note: By default, changing the channel will erase all Time shifting required for the current channel. This option can be reset in the Setup ->HDD ->Time shift Buffer ->Preserve |
| Numeric keys                                              | Change the channel                                          |                                                                                                    |
| Fast Forward. Press to cycle through4,8,16,32x speeds.    |                                                             |                                                                                                    |
| FR Fast Rewind. Press to cycle through 4,8,16,32x speeds. |                                                             |                                                                                                    |
| Slow                                                      | Slow forward. Press to cycle through 1/2,1/4 or 1/8x speeds |                                                                                                    |
| Replay Jump back 10 seconds                               |                                                             | (Arrow Left Key)                                                                                                    |
| Mute audio on/off                                         |                                                             |                                                                                                    |
| VOIL+/- Decrease/increase volume                          |                                                             |                                                                                                    |

If you are using the default value of **Setup->HDD->Timeshift**Buffer->Refresh, and change Channels, The Time shifting buffer data will be lost, no message will be provided prior to doing so. However, if you set **Setup->HDD->Timeshift**Buffr ->PRESERVE, and change Channels, the Time shifting buffer data will be maintained.

Note: Ifyou have changed the source of video, the time shofting buffer will be erasd.

Note: During Timeshifting,a Timerrecording(programmed recording)may comeup. Asyou can not watch one program in Time shifting and another channel, the DVD Recorder will prompt you to confirm if you want to keep the current channel or proceed with Timer recording. If there is no response, the DVD Recorder assumes Timerrecording should be started. The message will appear 2 minutes before the timerrecording is due.

Time shifting is stored in a buffer that contains 60 minutes of recording. After 60 minutes, the buffer will be progressively overwritten. If you need to keep the video contained in this buffer for future usage, you can save all or part of the buffer.

### 6.1.Save

In order to save from within Time shifting buffer, two options are available:

Save Option 1. While viewing a program, press Rec, this will startsaving the segment you are watching, you can navigate forward. During the saving operation, by pressing Rec, you will increase the length of the program you are saving by 30 minutes up to a maximum of 3 hours. Press STOP to indicate the end of the saving operation. The saved part of the time shifting buffer will be tagged in red color.

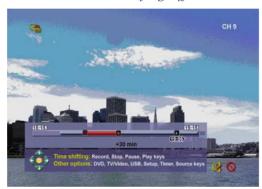

Save in Time shifting buffer

Save Option 2. While viewing a program, press **Rec** and hold down for 2 seconds. This will save the entire Time shifting buffer. If **Stop** is pressed, the saving will terminate at that point in the buffer. During the saving operation, by pressing **Rec**, you will increase the length of the program you are saving by **30** minutes up to a maximum of 3 hors. press **Stop** and hold for 2 seconds if you want to cancel the entire saving operation.

**Note:**You can not change the channel or the source if saving is on-going (the end of the recording segment is either not entered, or in case of long recording, it has no been reached), saving has to be manually stopped first (by pressing **STOP**). The DVD Recorder will promptyou to stop saving first, the segment will be saved on HDD and then channel or source change will be performed.

**Note:** Only one segment in the Time shifting buffer can be identified for saving, it is not possible to identify multiple segments. Once the segment has been saved and registered in Title list, then this segment (And its preceding video part) will be removed from the Time shifting buffer.

**Note**If you are using, **Setup->HDD->Timeshift Buffer->Preserve** you can only save a segment which is entirely from the same source and channel. In other words, you can not save part of one channel and part of a subsequent channel. in this case. Save option 2 is not supported.

If you have defined a save segment and continue time shifting, you can still navigate inside the time shifting buffer and view the segment that has been tagged for saving as long as the live recording has not caught up the beginning of the segment to be saved. The saved program will be removed from the

Time shifting buffer when it is about to be overwritten by Live recording. DVD Recorder will carry our save immediately if the system is powered down, or if the buffer is about to be flushed.

While in Time shifting mode, you can use the following keys for other operations:

| Key       | Result                                                      | Note                                                      |
|-----------|-------------------------------------------------------------|-----------------------------------------------------------|
| HDD       | HDD title list                                              | (recording continues)                                     |
| DVD       | Play disc                                                   | (recording continues unless if you want to record to DVD) |
| Eject Key | Open/close the tray                                         | (recording continues)                                     |
| Power Key | Power off                                                   |                                                           |
| Setup     | Bring up Setup menu                                         | (recording continues)                                     |
| Timer     | Bring up Timer menu                                         | (recording continues)                                     |
| Source    | Change the video source                                     |                                                           |
| P/N       | Change video output                                         |                                                           |
|           | standard to PAL/NTSC                                        |                                                           |
| I/P       | Change the video output mode to Interlaced/Progressive Scan |                                                           |

NOTE: (option: SETUP, HDD, SPACEMANAGEMENT, AUTOMATIC) if the STOP is not pressed and the recording takes all the available space on the hard disk drive, the DVD Recorder overwrites un-protected titiles in the FIFO(First In First Out) scheme This rule will not affect titles that are selected to be copied to DVD, the selected titiles will be kept until copying operation is over If despite this procedure, there is no space on the HDD to record, the DVD Recorder will provide the same message as if it was in MANUAL mode (see next)

NOTE:(option: SETUP, HDD, SPACE MANAGEMENT, MANUAL.) If the STOP is not pressed and the recording takes all the available space on the hard disk drive, the DVD Recorder will stop recording and prompt the user to erase some titles and create more room in the HDD.

Note:- When the source is DV, the recording will not be in Time Shift mode, press the DV button on the remote control to select DV input mode.

You can use **SETUP** to Erase the **HDD** contents. Enter the **SETUP** menu and Use the cursor buttons to select **TIMESHIFT**. Press **SELECT** and use the ▼▲ buttons to select **EMPTY HARD DISC**. Press **SELECT**, you will be asked to confirm your selection or **CANCEL**. Select which you require. **ALL DATA WILL BE LOST**.

### 6.2 Recording to DVD.

This DVD recorder can record from different sources such as :-TV, Internal HDD and other external media. Load a recordable disc (DVD+R, DVD+RW, DVD-R and DVD-RW) and press **REC** (OTR), it starts recording and both source and recording media will be shown on the Tv screen, it also indicates a recording is taking place.

Note. When OTR is in progress on a DVD disc, you cannot record to HDD simultaneously. Once a DVD recording is halted you need to press HDD (or go to TV/Video mode to restart time shifting).

In OTR mode you can select the length of recording by pressing the **REC** button, each press adds 30 minutes to the recording time. The maximum recording time depends upon recording quality e.g. a 4.7GB DVD R/RW disc can record up to 6 Hrs if **SLP** (Super Long Play) is selected. The higher recording quality selected, the shorter the recording time. Both the elapsed time and total recording times will be displayed on the Tv screen.

To Pause the recording, press **PAUSE** on the remote control or DVD Front Control panel. Press **PAUSE** again or **REC** to resume recording.

Recording will continue until **STOP** is pressed on either the remote control or the DVD Front Control panel

### 6.3 Recording Quality

You can select up to six settings of recording quality. This will determine the quality of recording on DVD disc and capacity on HDD. Higher the quality, the less time for recording.

| Record Quality        | Recording Time<br>4.7Gb DVD | Recording Time<br>160Gb HDD | Recording Time<br>250Gb HDD | Video Quality |
|-----------------------|-----------------------------|-----------------------------|-----------------------------|---------------|
| HQ (High quality)     | 1 Hour                      | 34 Hrs                      | 53 Hrs                      | Best          |
| SP (Standard play)    | 2 Hrs                       | 68Hrs                       | 106 Hrs                     | Good          |
| SP+ (Std play +)      | 2.5 Hrs                     | 82 Hrs                      | 128 Hrs                     | Average       |
| LP (Long play)        | 3 Hrs                       | 100 Hrs                     | 156 Hrs                     | Fair          |
| EP (Extended play)    | 4 Hrs                       | 136 Hrs                     | 212 Hrs                     | Normal        |
| SLP (Super Long play) | 6 Hrs                       | 204 Hrs                     | 318 Hrs                     | Poor          |

### 6.4 Recording Source.

You can select the video source you wish to record from. The following options are available.

- TV Tuner
- Front CVBS (Video)
- Front S-Video
- o Rear CVBS (Video)
- o Rear S-Video
- DV (Firewire)
- SCART

Press the **SOURCE** button on either the Remote control or the button on the player, each press will change the source input.

Note:- If you are using the Front Video input sockets, use the front Audio sockets also, this applies conversely at the rear.

### 6.5. Chapter Markers

You can set the DVD Recorder to automatically insert chapters into each program recording (titles) to allow faster navigation during playback. This feature will automatically insert chapters at 10 minutes intervals during recording. The interval can be programmed in Setup menu at OFF(no marker), 5 min, 10 min(default), 20 min, or 30 min.

- Press SETUP button on the remote control
- Use the CURSOR buttons to select RECORDING and press SELECT
- Use the CURSOR buttons to select AUTO CHAPTER MARKER and press SELECT
- Use the CURSOR buttons to select from the list and press SELECT
- Press SETUP to return to normal viewing

**NOTE:** You cannot record copy-protected video using the DVD Recorder.Copy-protected video includes DVD-Video discs and some satellite broadcasts.

### 7 Timer Recording

You can set the DVD recorder to schedule recordings to start and end at a specific time. The recording can be to either DVD or HDD.

Press the TIMER button on the remote control, you will see a table as shown below

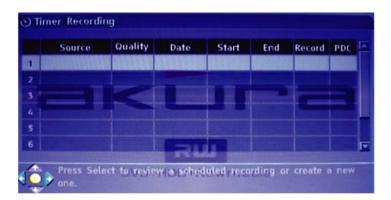

# **Timer Recordings cont..**

Press **SELECT** and you will see the table below.

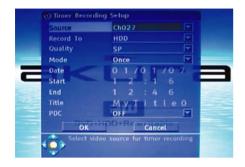

Use the Cursor buttons to select **SOURCE** press **SELECT**. Use the Cursor buttons to select the programme station or input and press **SELECT**.

Use the Cursor buttons to select **RECORD To** and press **SELECT**. Use the Cursor buttons to select **HDD or DVD** and press **SELECT** Note: If you select **DVD** ensure there is a disc that can accept the recording in the disc tray.

recording in the disc tray.

Use the Cursor buttons to select QUALITY and press SELECT.

Use the Cursor buttons to select the quality and press SELECT.

Use the Cursor buttons to select MODE and press SELECT

Use the Cursor buttons to select the mode and press SELECT

Use the Cursor buttons to select **DATE** and press **SELECT** Use the Cursor buttons to change the value of each digit  $\blacktriangle \lor \blacktriangleleft \blacktriangleright$  and press **SELECT**.

Use the Cursor buttons to select **START** and press **SELECT**Use the Cursor buttons to change the value of each digit ▲ ▼ ◀ ▶ and press **SELECT** 

Use the Cursor buttons to select **END** and press **SELECT**Use the Cursor buttons to change the value of each digit ▲ ▼ ◀ ▶ and press **SELECT** 

Use the Cursor buttons to select TITLE and press SELECT. Use the Cursor buttons to select each letter (up to 8 letters) and press SELECT.

Use the Cursor buttons to select **PDC** (Programme Delivery Control) and press **SELECT**. Use the Cursor buttons to select **ON /OFF** and press **SELECT**. (Note. Only 8 programmes may be recorded at this time if using PDC.)

PCD is a feature to ensure the recorder starts at the start of the programme if the programme schedule is delayed.

When the **TIMER** settings have been made press the **TIMER** button. To ensure the DVD Recorder starts at the appropriate time the recorder **MUST** be set to **STANDBY**.

If you are watching a programme via the Recorder, a warning that the recording is "about to start" will be seen on the screen, if you wish to continue with the recording you must press **SELECT** to switch the recorder to standby, otherwise the recording will be cancelled.

When the timed recording has been completed the recorder will switch back to standby

**Note 1.** While a recording on **HDD** is taking place and it overlaps with a "scheduled timer" recording, the recorder will prompt you to confirm, 2 minutes before the timed recording starts. If you do not respond within a minute., the Timed recording will start as per the schedule.

When recording on a **DVD** and it overlaps a "scheduled timer" recording, the recorder will prompt you to confirm within 2 minutes before the scheduled recording, you are then notified to stop the current recording. If you do not respond the notice will disappear 10 seconds before the recording was due to start and the timed recording will be cancelled.

**Note 2.** If a timer recording is taking place on HDD, you can view the programme being recorded in "Time Shiff" mode, (Pause/Play, trick play). In this mode "Save" will be disabled.

### 8. Dubbing

Insert a recordable disc into the disc tray for dubbing, the recorder will format the disc if it is used for the first time. It may take a few moments to check the compatibility and capacity. Once a dubbing title is selected, the percentage of disc capacity will be shown at the top right of the screen.

From the HDD Title list screen (press **HDD**) you may select one or more titles to copy to the optical disc (DVD). Use the ▲▼ buttons to navigate the list and press the **CLR/ADD** (Clear/Add) button to highlight the programme for dubbing. Once a programme is selected the "Dubbing Icon" will appear next to it in the title list. Press the **CLR/ADD** button again to remove a programme you don't need. The disc capacity information in the Top right corner of the screen will be updated during the Add/Clear process. If the programmes you select are over the capacity of the disc in the recorder, you will be reminded the disc is full. If the disc is removed from the recorder prior to dubbing all dubbing selections will be cleared.

Press the **HDD/DUB** button to start the dubbing process. Dubbing will copy all the properties including, Title, Duration, Index picture, Lock and Chapter marker. Once dubbing starts the recorder returns to the Time shifting mode automatically leaving a "Dubbing Icon" flashing in the Top left of the TV screen. It is possible to press **HDD** and play any title on the HDD while dubbing is taking place, (in this case Dubbing Icons will be visible). Editing is not allowed during Dubbing. Once Dubbing is over, the Dubbing Icons will disappear in the HDD title list.

If when writing to the DVD fails, the following message will appear: "Dubbing operation could not continue". All Dubbing icons will be removed.

### 9. DVD Disc Menu

When a program is recorded to a disc, the DVD Recorder stores information of each program recorded. When the disc is inserted into the player and the **DVD** button is pressed on the remote, a list of all titles (or programs) recorded on the disc are displayed. You can use the **CURSOR** buttons to easily navigate through these titles. The following information is stored for each title.

- Title name and number
- Date of recording
- Time of recording
- Recording quality
- Length of recording
- Index picture of the title

The DVD Recorder will automatically assign a name, number and index picture to each title. After the recording has finished, you can edit information on each title.

Also, if the **AUTO CHAPTER MARKER** feature was turned **ON** in the set-up menu, the DVD Recorder will automatically insertchapter markers at 10-minute intervals in each title recorded. The title will be divided by chapters which allows for additional navigation control. These chapters can be edited or additional chapter markers can be inserted or deleted after the recording has finished.

### 10. Disc Edit Menu

Each disc that has been recorded on the DVD Recorder will automatically be assigned a disc name and indicate the time and date of last recording

By pressing the **DISC** button on the remote control the menu belowwill be displayed which lists several options for editing the disc. Use **CURSOR** buttons on the remote control to highlight one of the following options and press the **SELECT** button to activate.

| Option        | Description                                                              |  |
|---------------|--------------------------------------------------------------------------|--|
| Play          | To start playback of the disc from the first title                       |  |
| Rename a disc | Torename the disc. When selected a keyboard will be displayed which will |  |
|               | allow you to enter a name up to nine characters.                         |  |

| Erase disc         | TO erase all titles in the disc. A warning message will be displayed as follows: "WARNING": This operation will erase all data in the disc Are you sure you want to continue? "Use CURSOR button on the remote contorl to highlight "Yes" and press SELECT to confirm this operation.    |
|--------------------|----------------------------------------------------------------------------------------------------|
| Record a new title | To record a newtitle. which will be listed at the end (NOTE: you must select which input source to record from by using the <b>SOURCE</b> button on the remote control)                                                                                                    |
| Overwrite disc     | To record a new title to the beginning of the title list (NOTE: You must select which input source to record from by using the <b>SOURCE</b> button on the remote control)                                                                                                    |
| Make Compatible    | This opedration is to finalize the disc which works only on DVD+-R discs in order to play this disc in other DVD players or recorders. This operation does not apply a DVD +-RW disc. (NOTE: once the DVD+-R disc is finalized, further recording or editing cannot be made on the disc) |
| Lock disc          | This operation isto lock the disc of to prevent furthe editing or recoding to the disc of You can rnsocd a disc by pressing the DISC button on the remote control and highlight "UNLOCK DISC" using CURSOR buttons of press                                                              |

## 11 .Title Edit Menu

By pressing the **EDIT** button on the remote control, the menu below will be displayed which list several options for editing a title.press **SELECT** button on the remote control to choose one of the options.

Please note theat any edit made will not be in effect until the **EDIT** button is pressed again, at the same time, the DVD Recorder will up date the title with the edits made(NOTE:a progress bar will be displayed and this operation takes several minutes to complete). Once the update is completed, the new title will be available in the next playback.

| Option         | Description                                                                                                    |  |  |  |
|----------------|----------------------------------------------------------------------------------------------------|--|--|--|
| Title          | Use the numeric keys on the remote control to select the title you want to edit.                                                                                                    |  |  |  |
| Chapter        | Use the numeric keys on the remote control to select the chapter want to edit.                                                                                                    |  |  |  |
| Play           | Use for playback control of the title during editing. The folloing trickplay options are available:  Play Pause Fast Forward(2x,4x,16x,32x) Fast Reverse(2x,4x,16x,32x) Step  To create, delete and edit chapter markers in the title. Use CURSOR                                                                                                    |  |  |  |
| Chapter Marker | button on the remote control to choose one of the following options:  Insert marker-when highlighted, creates a new chapter marker at the point in the title where SELECT is pressed.  Delete marker - when highlighted and SELECT is pressed, deletes the last chapter that was created in the title.  Delete all markers-when highlighted and SELECT is pressed, deletes all chapter markers within the title. |  |  |  |
| Hide Chapter   | To hide or unhidechapter makers in the title. Depending on whether a chapter is currently hidden or unhidden, one of the following options will be available:  - Hide-press SELECT button on the remote control to hide the current chapter during playback Unhide-press SELECT button on the romote control to unhide.                                                                                          |  |  |  |

|               | the current chapter during playback. (NOTE:you can usethis feature to remove commercials during playback by inserting chapter markers at the start and end of a commercial interruption and hiding the chaptercreated) |
|---------------|----------------------------------------------------------------------------------------------------|
| Index Picture | To edit the title index picture on the screen to highlight a desired image and press <b>SELECT</b> to confirm this new index picture                                                                                   |
| Split Title   | to divide the title into two separate titles. When highlighted, the current tile is divided into two separate titles at the point the <b>SELECT</b> button is pressed.                                                 |
| T-Elapsed     | Displays elapsed timeduring playback of the title.                                                                                                    |

### 12. Playback from Optical Drive

Before you startplaying discs, check the set-up menu to make sure that you have made the correct system settings. Review the 'Inital Set-up Procedures' section of this manual for making system settings.

Also, make sure the disc you are playing meets the requirements listed in "Compatible Discs" in the "Getting Started" Section of this manual.

### Loading a Disc

- Press STANDBY on the remote control or the front panel of the DVD Recorder
- Press OPEN/CLOSE on the remote control or the front panel of the DVD Recorder to open the disc tray
- Place the disc into the disc tray with the label facing up
- Press OPEN/CLOSE on the remote control or the front panel of the DVD Recorder to close the disc tray
- The front panel display shows "LOAD" as the disc starts loading and a message of "LOADING" appears on the TV screen.

### Playing a DVD-Video Disc

- Once the DVD -Video disc is loaded, the disc should start playing automatically. If if doesn't start, press PLAY on the remote control or the front panel of the DVD Recorder.
- A main menu may be displayed once the disc has bewen loaded. The main menu allows you to
  choose different features on the DVD such as play, chapter selections, subtitle languages, audio
  options, or special features.
- Choose a feature from the main menu by using **CURSOR** buttons on the remote control.
- A highlight bar will indicate the current feature that has been chosen. Press SELECT button to con firm the feature that is highlighted.
- Press **RETURN** on the remote control to return to the previors menu.
- Press DVD on the remote control to return to the main menu of DVD disc.

### Playing a DVD+ -R/+-RW Disc

- Once the DVD+-R/+-RW is loaded, the disc should start playing automatically. If the disc doesn't start, press PLAY on the remote control or the front panel of the DVD Recorder.
- A main menu may be displayed once the disc has been loaded. The main menu on the DVD+-R/
   +-RW disc will list all the recorded programs with titles.
- Choose a title from the DVD+-rR/+-RW menu using **CURSOR** buttons on the remote control.
- A highlight bar will indicate the current title that has been chosen.
- Press **SELECT** button to playback the chosen title

### Playing a VCD

- Once the VCDis loaded, the disc should start playing automatically, if the disc does not start, press PLAY on the remote control or the front panes of the DVD Recorder.
- VCDs may have PBC(Playbacd Control) which allows special features on the discto be accessed through the menus
- Load a disc and a menu is displayed, chose a feature from the Main Menu using the CURSOR buttons or the numeric buttons on the remote contuol.
- A highlight bar will indicate the current feature that has been selected, press SELBCT to confirm the highlighted feature

### Playing an audio CD

- once the CD is loaded, the disc should start playing automatically. If the disc does not start. press **PLAY** on the remote comtrol or the front panel of the DVD Recorder.
- Playback is stopped by pressing STOP on the remote control or the STOP button on the recorder, If the
  disc contains a CD jacket picrure it may be displayed, otherwise the screen will dispay the "Opening
  Screen" with a track number and playing time for 10 seconds and then just the "Opening Screen".

### Playing a CD with Digital Audio Compression files

- Once the CD with Digital Audio Compression files is loaded, the disc should start playing automatically.
   If the disc does not start, press PLAY on the remote control or the front panel of the DVD Recorder.
- An index list may be displayed once the disc has been loaded. The index list may provide a list of folders in the CD that contain individual Digital Audio Compression files.
- Choose a folderfrom the indexlist using **CURSOR** buttons on the remote control.
- A highlight bar will indicate the currentfolder that has bddn chosen. Press SELECT button to confirm the highlighted folder.
- Press PLAYon the remote control to start playing all the Digital Audio Compression files in the folder selected.
- Use CURSOR buttons the remote control to select a specific Digital Audil Compression fises for playback.

NOTE: When playing a CD with Digital Audio Compression files on DVD Recrder,

please follow the recommendations bdlow:

- Your Digital Ardio Compression files should be ISO9600 or JOLIET format.
- When naming your Digital Audio Compression fies, do not exceed 8 characters and place.
   Digital Ardio Compression as the file extension
- Do not copyright your Digital Audio Compression files
- Do not dxceed more that 500 files per folder

### Playing a CD with JPEG files

- Once the CD with JPEG files is loaded, the disc should start playing automatically. If the disc dose not start, press **PLAY** on the remote control or the front panel of the DVD Recorder.
- An index list may be displayed once the disc has been loaded. The index list may provide a list of folders on the CD that containindividual JPEG files.
- Choose a folderfrom the indexlist using CURSOR buttons on the remote control.
- Ahighlight barwill indicate the current folder that has been chosen. Press **SELECT** button to confirm the highlighted folder.
- Press PLAY on the remote control to start playing all the JPEG fles in the folder selected.,
- Use CURSOR buttons on the remote control to select a specific JPEG file for laybacd.

**NOTE:** When playing a CD with JPEG files on the DVD Recorder, please follow the recommendations below:

- When naming yourJPEG files, do not exceed 8 characters and place.jpg as the file extension
- Do not exceed more that 500 files per folder.

### Trick play Features

| Feature                        | DVD-V | DVD<br>+R/+RW | VCD | Audio<br>CD | Digital Audio<br>Compression VV | JPEG | DV<br>Camcorder |
|--------------------------------|-------|---------------|-----|-------------|---------------------------------|------|-----------------|
| Stop,Pause                     | Χ     | X             | Χ   | X           | X                               | Х    | X               |
| Step Forward                   | Χ     | X             | Χ   |             |                                 |      |                 |
| Slow Forward, Slow Reverse     | Χ     | X             |     |             |                                 |      |                 |
| Fast Forward, Fast Reverse     | Χ     | Х             | Х   | X           | Х                               |      | X               |
| Next,Previous                  | Χ     | Х             | Х   | X           | Х                               | Х    |                 |
| SearchTitle/Chapter/Track/Time | Χ     | Х             | Х   | Х           | X                               |      |                 |
| Subtitle                       | Х     |               |     |             |                                 |      |                 |
| Zoom                           | Х     | Х             | Х   |             |                                 | Х    | X               |
| Angle                          | Χ     |               |     |             |                                 |      |                 |
| Repeat                         | Х     | Х             | Х   | Х           | Х                               | Х    |                 |
| Program Playback               | Χ     | Х             | Х   | Х           | X                               | Х    |                 |
| Random Playback                | Χ     | X             | Х   | Х           | X                               | Х    |                 |

### **STOP**

- Pressing STOP button on the remote control or the front panel of the DVD Recoredr will stop playback of the disc
- If the disc is stopped for more than 3 minutes, the DVD Recorder screen saver will turn on.

### **PAUSE**

- Pressing PAUSEbutton on the remote control or the fron panel playbacd will be paused.
- To resume playback, press PLAY button on the remote control or the front panel of the DVD Recorder.

### STEP FORWARD

- When the playback is in PAUSE mode, press the PAUSE button again and the picture will
  advance by one frame with each press of the PARSE button.
- To resume playback press the PLAY button

### SLOW FORWARD, SLOW REVERSE

- For SLOW FORWARD ,press SLOW button ➤ on the remote control during normal playback. Each time the SLOW button is pressed,tehforward speed will be adjusted to 1/2x1/4x and 1/8x SLOW FORWARD speed.
- For SLOW REVERSE, pressREVERSE button 
   ← on the remote conrol during normal playback. Each time the REVERSE button is pressed, the reversed speed will be adjusted to 1/2x,1/4x to 1/8x SLOW REVERSE speed.
- To resume playback,press PLAY button on the remote control or the front panel of the DVD

### **FAST FORWARD, FAST REVERSE**

- For FASTFORWARD, press FFW button on the remote control during normal playback.
   Each time the FFW button is pressed, the DVD Recorder will change between 2x, 4x, 8x, 16x and 32x FAST FORWARD speeds.
- For FAST REVERSE, press FBW button on the remote control during normal play back.
   Each time the FBW Bbutton is pressed, the DVD Recorder will change betoeen 2x, 4x, 8x, 16x and 32x FAST FEVERSE speeds.
- To resume Playback, press PLAY button on the remote control or the front panel of the DVD Recorder.

### **NEXT.PREVIOUS**

- Pressing **NEXT** button on the remote control during normal playbacd:
  - O Skips to the nesxt chapter or title on a DVD or VCD
  - Skips to the next chapter or tetle on a DVD+R/+RW
  - O Skips to the nextrack on an Audio CD or CD with Digital Audio Compression files
  - O Skips to the next picture on a CD with JPEG files
- Pressing PREVIOUS button on the remote contol during normal playback:
  - Skips back to the beginning of the current chapter on a DVD or VCD . Pressing NEXT button again will skip to the previous chapter.
  - Skips back to the beginning of the current chapter or title on a DVD+R+RW.pressing
     NEXT button again willskip to the previous chapter or title.
  - Skips back to the previous track on an Audio CD or CD with Digital Audio Compression files
  - O Skips back to the previous picture on a CD with JPEG files

### SEARCH TITLE, CHAPTER, TIME

You can start playback on a specific title ,chapter or time by using the GOTO button on the remote.

### TITLE SEARCH

- O Press GOTO button on the remote control until you see "TITLE" on the screen
- O Use numeric keysto enter the title you want to watch.
- O Press **SELECT** button on the remote control to start playback.

### • CHAPTER SEARCH

- O Press COTO button on the remote control until you see "CHAPTER on the screen
- Use numeric keys to enter the chapter you want to watch.
- O Press **SELECT** button on the remote control to start playback.

### TIME SEARCH

- O PressGOTO button on the remote control until you see "TIME" on the screen
- O Use nueric keys to enter the time you want to start watching from.
- O Press **SELECT** button on the remote control to start playback.

**NOTE**: For Audio CDs and digital Audio Compression, you can perform a **TRACKSEARCH** to staur playback on a specific tracd in the disc by using the same search operations as above.

### **SUBTITLE**

DVD videos usually prowide subtites which allows you to viewthe movie script during playback. The disc usually offers subtitles in several different languages that can be changed anytime during playback.

- PressSUBTITLE button on the remote control
- Find the srbtitle language youwish to view by using **CURSOR** buttons on the remote control.
- Press SELECT button to coufirm the selected subtitle.

NOTE: Some DVD videos allow you to select and turn on the subtitle language from the main menu.

Subtitle language selection may need to activate from the menu in some DVD Disc

### ZOOM

The zoom feature allows you to enlarge an image being played in the screen and pan through to specific areas on the zoomed image. There are two zoom options available (1.5x,2.0x) which will be indicated on the screen.

- During playback or pause, press ZOOM button to zoom the image on the screen to 1.5x.
- Use CURSOR buttons to pan (select the part of the image you want to zoom im on)
- Press **ZOOM** button again to zoom the image on the screen to 2.0x
- Press **ZOOM** button again to resume to normal.

### **ANGLE**

Some DVD-Video discs contain scenes shot from two or more different camera angles(multi-angle). If the DVD-Video disc supports multi-angle scenes, which should be indicated on the disc case , and an angle icon appears on the screen when playing.

During playback,press **ANGLE** button on the remote control when you observed the angle icon on the screen,The camera angle will be numbered depending on which one is being currently viewed by how many angles are available (example2/2or3/5)

If multiple angle scenes are available, press ANGLE button to select different camera angles.

Press ANGLE button again until the scene returns to the original angle.

### **REPEAT**

The repeat feature allows you to playback a particular chapter or title on a DVD vide, DVD+R/+RW disc or VCD disc repeatedly. The repeat function also allows you to playback a particular title or track on an audio CD or CD with

The **REPEAT** function can activate the following features during playback:

- o TITLE -DVD movie titles.
- O CHAPTER -Movie chapters of DVD video, DVD+R+RW, VCD
- o TRACK -audio sound tracks of CD,CDs with Digital Audio Compression files.
- O DISC- Recorded disc

**A-B REPEAT**-You can also repeat a particular sepuence within a chapter by marking the start and end of the sequence.

- During A-B Repeat, press SELECT button on the remote control to mark the starting point(A)of the sequence to be played repeatedly.
- Press SELECT again to mark the ending point (B) of the sequence to be played repeatedly.

NOTE:To cancel the repeatfunction, press REPEAT button on the remote control until NORMAL appears on the TV screen.

### 13.HDD Title List

Press HDD to see the HDD title list.

HDD Title List

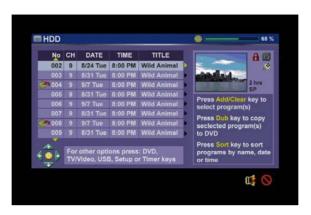

The title list presents the list of all the programmes you have saved on the HDD. For each programme, the Duration, a Thumbnail picture, and the Recording mode (HQ,SP etc) are displayed. It also indicates a programme has been edited (Edit Icons are seen next to the thumbnail). It is protected against deleting or accidental overwriting (Safe box Icon next to the thumbnail) or locked from viewing or editing unless the correct password has been entered (Lock icon next to the Thumbnail).

Programme,(s) in the title list can be viewed or edited, it will also be available to dub to DVD. Most common hot keys and navigation information is provided on the screen.

Note: The dynamic navigator tells you which arrow keys are active. You can also use the cursors on the remote control to navigate the title list

# 14. Sorting

This function allows you to view Programs in the HDD title list in alternative orders. Go into the page of title list and press **HDD**. Then Press **Sort** button repeatedly for one of the following sorting options:

- Sort by date/time descending: the most recent recording appears on top of the list
- **Sort by name ascending:** Names in order:A toZ(programs with the same name will one)
- sort by name descending. Names in order: Z to A(programs with the same name will appear in ascending timd order, with the oldest one being higher than the most recent one)
- Resume to default, sort by date/time ascending: most recen recording appears last on the list.

Note: The default order is by date/time ascending and will be applied every time you enter the HDD title list.

# 15. Playback from HDD

Once you have highlighted the program on the list, you may bring up the popup menu by pressing the **Ringht Arrow**. Make sure **Play** is highlighted (use **Up and Down arrows** to navigate if needed) and press **SELECT**, playbacd will start.

Рорир Мепи

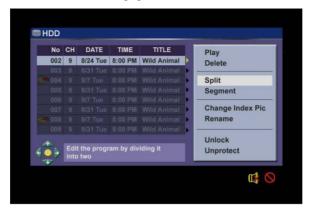

Playback from HDD

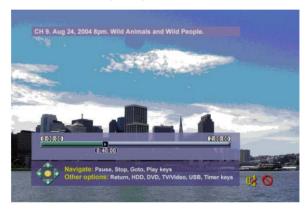

# 15.1 Playback of Recorded DVD Discs

### **DVD+RW Disc**

- Load the recorded+RWDisc,press PLAY on the remote control or the front panel of DVD
- A main menu of recorded programs with tites will popup.
- Highlight the title on the menu by using the cursor buttons on the remote control.
- Press SELECT to playback the desired program.

## DVD-/+R Disc

Since DVD-/+R Discs are different from+RW Disc, it cannot be rewritten therefore it needs to be finalized bfore playback. To finalize a recorded DVD+R Disc, please follow the below steps:

- Press**DVD** on the remote control or front panel.
- Press **Disc** on the remote control
- A play menu is popup, then highlight Finalize Disc, and press SELECT, the Finalization takes a while, do not power off while it is being finalized.

Note:make sure the disc is full before it is finalized, once the disc bas been finalized, further recording will not be activated even if it is half full .

Functioning Keys on Remete Control during HDD playback:

| Key      | Result                    | Note                                                |
|----------|---------------------------|-----------------------------------------------------|
| Play     | Play (resume)             | Follows pause                                       |
| Pause    | Pause/Step                |                                                     |
| Stop     | Stop                      | Will return to the Title list. Same as Return       |
| Return   | Return                    | Will return to the Titlelist.Same as Stop           |
| FF       | Fast Forwardx4,8,32       |                                                     |
| FR       | Fast Backwardx4,8.32      |                                                     |
| Slow     | Slow forward1/2,1/4,1/8   |                                                     |
| Next     | Skip Next chapter         |                                                     |
| Previous | Skip Previous chapter     |                                                     |
| Repeat   | Repeat Title              |                                                     |
| Right    | Skip                      | Jump forward by 30 seconds                          |
| Left     | Replay                    | Jump backward by 10 seconds                         |
| HDD      | HDD title list            |                                                     |
| DVD      | Optical disk manipulation |                                                     |
| TV/Video | Time shifting             | Also can Press <b>Source</b> to record from sources |
|          |                           | other than TV                                       |
| Timer    | Timer recording setup     |                                                     |
| ZOOM     | To enlarge images         | See details below                                   |
| MODE     | MODE Menu                 | DVD,USB,Setup,TV/Video,Timer recording              |

### ZOOM

The zoom feature allows you to enlarge an image that is currently displayed on the screen and panthrough to specific areas on the zoomed image. There are two zoom options available (1.5x,2.0x) which will be indicated on the screen.

During pause, press **ZOOM** button to zoom the image on the screen by 1.5x.

Use **CURSOR** buttons to pan(select the part of the image you want to zoom in)

Press **ZOOM** button again to zoom the image on the screen by 2.0x.

Press **ZOOM** button again to return the image on the screen to normal.

### 16. HDD Edit

Five operations are possible .All can be accessed from the Title list menu. Simply navigate the list (see HDD Title list section for details), press **Right ARROW** to get the Popup menu. then use the **Up and Down ARROW** to highlight options (Delete, Split, Segment, Change Index pic and Rename) And press enter to continue recording to HDD Recording will not be interrupted while editing is carried on.

Edit icon will appear adjacent to the HDD title list during a title is under editing.

### 16.1 Delete

If a title is not Protected or Locked, it can be strictly deleted, but you will be prompted to confirm the operation as it is irreversible.

### 16.2 Split

This option brings up the Split screen. You can navigate the program (similar to Playback screen) and mark a location at which the program will be cut into 2 separate programs and registered on the HDD title list. See Figure.

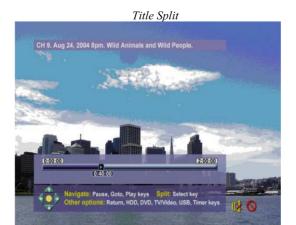

Note: Split is irreversible. Once the progarm has been split, the 2 titles cannot be concentrated back.

**Note:**When a programis split ,the resulting two programs will carry the same name with added index numbers 1,2;date/time of the 2<sup>nd</sup> portion will be updated according to the split point. The Index picture of the 2<sup>nd</sup> portion is the first non-blank picture of the 2<sup>nd</sup> portion while the Index of the first portion is first non-blank picture of the 1st portion.

Press edit to display the title list, highlight the programme that needs to be split, press ENTER to confirm, use F Fwd button to go to the portion and press ENTER. The programme will now be split into two titles. If ENTER is not pressed the process will not be completed. To exit this function press RETURN, the programme will not be changed

Note: split screen can only be accessed if the title you want to split is not Protected or Locded.

- Return Keywill transition bacd to HDD title list without splitting
- If the splitting point is not chosen and the title playback comes to an end, then the system Will switch to Pause
- When the operation is finished the system Will transition back to title list and the first part of the program will be highlighted

before splitting, you will be asked if you want to proceed with splitting. (The default answer is No, in order to minimize errorrisk).

Note: Accuracy of Splitlocation is within 0.5 second

### 16.3. Segment

This option brings up the Segmentscreen .You can navigate the program(similar to Playback screen) and mark a location for the beginning of a segment followed by a location for the end of a segment .The segments will not be visible if the title is played back(HDD-> Play) Also the segments will not be copied to DVD if the segmented title is selected for Drbbing. If you re-enter the segment screen for the same title, you can see the identified segments. See Figure.

Title Segment

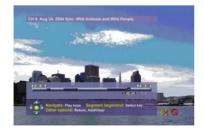

When you enter Segment screen, the title will automatically starts playing . You can use the playback navigation keys to move to anywhere in the title and apply a segment.

The following remote control keys are supported:

| Keys   | Function                                                                                                    | No te                                                                                                    |
|--------|----------------------------------------------------------------------------------------------------|----------------------------------------------------------------------------------------------------|
| Enter  | Mard the In/Out point(s).                                                                                   | Define your segments                                                                                                    |
| Info   | Toggles between: progress bar->add helper text(and dynamic compass->and title info (on the top)->no overlay |                                                                                                    |
| Return | Back to HDD title list                                                                                      | If all segments are chosen correctly(i.e.there is a corresponding Segment End for each Segment begin, the result should be saved before going to HDD title list. for it will not save the result |
| Clear  | Clear all IN/ORT point                                                                                      |                                                                                                    |
| Play   | Navigation in the title                                                                                     | All playbacd and puicd mode keys(FF,FR,etc)                                                                                                    |
| Stop   | Back to title list                                                                                          | Do not save the result                                                                                                    |
| Mode   | Back to HDD title list                                                                                      | Exit without saving the segment information                                                                                                    |

Note: Segment screen can onlt be accessed if the title you want to split is not Protected or Locked.

Note: Accuracy of segment boundaries is within 0.5 second

### 16.4. Change Index Picture

This option brings up the Change Index picture screen. You can navigate the program (similar to Playback screen) and when the desired picture is viewed on the screen press **SELECT** to change the Index picture . See Figure.

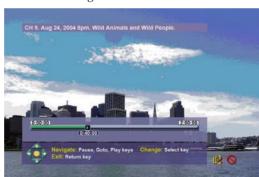

Change Index Picture

Note: This operation is allowed only if the title is not protected or locked

### 16.5. Rename

This operation displays the "on screen keyboard". To change a title, move the "highlight" using the ▲▼◀▶ buttons to CLEAR and press SELECT. Use the ▲▼◀▶ buttons to move around the keyboard and press SELECT when each letter is selected. Up to 12 characters may be selected. Use the ▲▼◀▶ buttons to move to OK and press SELECT. The screen will now revert to the HDD menu

On-screen keyboard

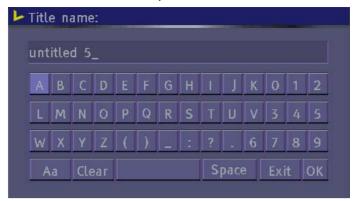

**Note:** This operation is allowed only if the title is not protected or locked

### 16.6 Lock

Once you have highlighted the program on the HDD title list, bring up the Popup menu by pressing the Right Arrow. Make sure Lock is highlighted (useUp and Down arrows to navigate if needed) and press SELECT. When you lock a program, the parental password selected in the Setup menu will be used (default value is 3308). The user will be asked to Unlock the program before Play or any Edit or Dubbing operation. In order to Unlock, once you have highlight the program on the HDD title list, bring up the Popup menu by pressing the Right Arrow. Make sure Unlock is highlighted (useUp and Down arrows to navigate if needed) and press SELECT, you will be prompted to enter the password. A Locked title will have a Lock icon next to its index picture on HDD title list.

### 16.7. Protect

Under protect function, program in HDD can perform playback but not for editing.

Once yor have highlighted the program on the HDD title list, bring up the Popup menu by pressing the **Right Arrow**. Make sure **Protect** is highlighted (use **Up and Down arrows** to navigate if needed) and press SELECT. When you Protect a program, the user can play the title or dub it to DVD; but Edit operation (split, segment, change indexpicture, delete), will not be activated In order to Unprotect, once you have highlighted the program on the HDD title list bring up, the poprp menr by pressing the **Right Arrow**, make sure **Unprotect** is hlighted (use **Up and Down arrows** to navigate if needed) and press **SELBCT**. A Protected title will have a Safe Boxicon next to its index picture on HDD title list.

# 17. Concurrency Scenarios Summary

Recording onto HDD and playback from HDD (another title)

o Watch a previously recorded program while another program is being recorded onto HDD. Issue trick mode commands like fast forward, fast rewind, jump, and instant replay

Recording onto HDD and yplayback from HDD(same title)-Time shifting

o parse (for up to 60minutes)and resume the live TV broadcast. Issue trick mode commands like fast forward,fast rewind,jump,and instant replay

Recording onto HDD and playback a DVD.

- o Watch a DVD, Timer recording can start in the background while you watch the DVD. Dubbing to DVD and Time shifting
  - o While copying programs from HDD to DVD, you can watch TV in Time shifting mode (with trick mode)

USB(or DVD)Slideshow(JPE G and Digital Audio Compression simultaneous playback) and analog recording to HDD

o Watch a Slide show(picture and audio)Timer recording can start in the background wihile you watch the Slide show

Editing and analog recording to HDD. Background recording can start while editing another program.

Watch a program from HDDtitle list while recording another program to DVD

### 17.1.Basic DVD Recorder operations:

- 1) You are watching a TV program in Time shifting mode, then you decide to watch a DVD If there is no DVD disc in the tray, press OPEN/CLOSE button, insert a disc and press OPEN/CLOSE again, disc will be played automatically, menu will be displayed, select title and play as normal. If there is a disc inside just press DVD button and play, TV program will be switched to DVD mode in both cases.
- 2) You are watching a TV program in Time shifting mode, you decide to view a recordable disk If there is no DVD discin the tray, press OPEN/CLOSE brtton, insert a disc and press OPEN/CLOSE again, disc will be played automatically, menu will be displayed, select title and play as normal. If there is a discinside just press DVD button and play, TV program will be switched to DVD mode in both cases.
- 3) You are watching a TV program in Time shifting mode, you decide to record on a DVDdisk Press on DVD, Time shifting will continue the back ground. the DVD Recorder will show the background Logo until the recordable DVD is recognized. If it is not a recordable disc, press OPEN/CLOSE button insert a DVD+R/RW disc, press OPEN /CLOSE button again, press source, turn to the program you want to record from, press REC button to start recording.

**Note:**You need to manually select **TV/Video** or change the mode to **HDD** in order to resume Time Shifting.

- 4) You are watching a DVD, then decide to watch TV in Time shifting mode Simply press TV/Video button to enter into time shifting mode, select your favourite programe, DVD disc will be stopped at this stage.
- 5) You are watching a DVD, then you decide to watch a pre-recorded program on HDD

Change DVD mode to HDD by pressing HDD button, select program from the title list and play.

**Note:**When playing backfrom optical disk,if you select to view the **HDD** content(**HDD** title list)or go to Time shifting mode, the optical disc playback will be stopped.

# 18. Specifications

### Disc type

Play:DVD-R,DVD-RW,DVD+R,DVD+RW, CD-R,CD-RW

Write:DVD+R,DVD+RW,DVD-R, HDD 160 Gb or 250Gb model related

### **Format**

DVD-Video DVD+VR Video CD Super Video CD Audio CD

MP3 CD(maximum number of files recognizable: 999 files per folder, compression rate between 32 kbps and 320 Kbpe)

JPEG picture CD(maximum number of pictures recognizable:999 files per folder)

### Region Code of DVD video

This unit can play commercial DVDs compatible with the region code printed on the rear of the unit.

Region options are 1,2,3,4,5,6

Video Recording modls and formats:

### **DVD HDD Format**

HQ Ihr 17hrs MPEG2 SP 2hrs 32hrs MPEG2 EP 4hrs 64hrs MPEG2 SLP 6hrs 96hrs MPEG1

### **Aspectratio**

Supporting 4:3(letter box),4:3P an & Scan,16:9

### **Video Performance**

D/A converter:10-bit/54MHz

Composite Output: 1 Vpp,75 Ohm S-Video Outpu: Y:1 Vpp, 75 Ohm C: 0.3Vpp, 75 Ohm

Component Output: Y:1 Vpp,75 Ohm

pb: 0.7Vpp,75 Ohm pr: 0.7Vpp,75 Ohm

### **Audio**

Analog Output 2-Channel Analog Output 6-Channel 5.1 Digital Output Optical and Coaxial(RCA) Playbacd formatS:Lpcm,Dolby Digital, MPEG I-Layer2,MPEGI layer 3

### **TV Tuner**

VHF Band I& 3 UHF Ch21 CH68

|                                                                                                    |                                              | OTIL CITZ 1 CT100                                                           |  |  |
|----------------------------------------------------------------------------------------------------|----------------------------------------------|-----------------------------------------------------------------------------|--|--|
| DVD+RW HQ/SP Horizontal resolution and Pre-recorded DVD Video:  Horizontal resolution Vertical resolution |                                              | 720 pixels<br>576 lines (for PAL recorder)<br>480 lines (for NTSC recorder) |  |  |
| DVD+RW LP/EP:                                                                                             | Horizontal resolution<br>Vertical resolution | 360 pixels<br>576 lines (for PAL recorder)<br>480 lines (for NTSC recorder) |  |  |
| VCD (Video CD):                                                                                           | Horizontal resolution<br>Vertical resolution | 352 pixels<br>288 lines (for PAL recorder)<br>240 lines (for NTSC recorder) |  |  |
| Other                                                                                                    |                                              |                                                                             |  |  |
| Power                                                                                                    |                                              | ~230V 50Hz                                                                  |  |  |
| Power Consumption                                                                                         |                                              | < 30W                                                                       |  |  |
| Dimensions (W x D x H):                                                                                   |                                              | 430 x 380 x 55 mm (height includes feet)                                    |  |  |
| Weight:                                                                                                   |                                              | < 4 Kg                                                                      |  |  |
| Operating temperature                                                                                     |                                              | 5°C to 35°C (41°F to 95°F)                                                  |  |  |
| Operating humidity                                                                                        |                                              | 5% to 90%                                                                   |  |  |

# **Troubleshooting**

Should this DVD recorder malfunction, please see the table below to help you solve your problem.

| Symptom                                                                                                    | Possible Cause                           | Remedy                                                             |  |  |  |  |  |
|----------------------------------------------------------------------------------------------------|------------------------------------------|--------------------------------------------------------------------|--|--|--|--|--|
| Dead. No display lit.                                                                                                    | No power to the DVD recorder             | Check the mains connection and mains supply                        |  |  |  |  |  |
| No operation. Led dim showing the time                                                                                                    | The set is in Standby.                   | Press the Power button on either the front panel or Remote control |  |  |  |  |  |
|                                                                                                    | DVD Mode                                 | ·                                                                  |  |  |  |  |  |
|                                                                                                    | Disc not placed correctly                | Ensure the disc label is facing upwards                            |  |  |  |  |  |
| Not playing DVD's or CD's                                                                                                    | Disc dirty or damaged                    | Check disc for damage or dirt and clean, see page 36               |  |  |  |  |  |
| N. I. S. I. S. I.                                                                                                    | Incorrect disc in tray                   | Check the disc is recordable                                       |  |  |  |  |  |
| Not recording onto DVD                                                                                                    | Disc protected/ locked                   | As above.                                                          |  |  |  |  |  |
|                                                                                                    | Disc not Formatted                       | As above                                                           |  |  |  |  |  |
| Picture freezes or breaks up                                                                                                    | Disc dirty or damaged                    | Check disc for damage or dirt and clean, see page 36               |  |  |  |  |  |
|                                                                                                    | HHD Mode                                 | olean, see page ee                                                 |  |  |  |  |  |
|                                                                                                    |                                          | Enter Title list and enter HDD Edit                                |  |  |  |  |  |
| Not playing a Title                                                                                                    | In Title Lock mode                       | Select title and turn off Lock see page 32                         |  |  |  |  |  |
| Dubbing not working                                                                                                    | DVD disc not in tray                     | Place a recordable disc in the DVD tray.                           |  |  |  |  |  |
| Dubbling flot Working                                                                                                    | DVD disc not enough capacity             | Check disc has enough capacity                                     |  |  |  |  |  |
| Record Mode                                                                                                    |                                          |                                                                    |  |  |  |  |  |
|                                                                                                    | Stations not Tuned in                    | See page 13.                                                       |  |  |  |  |  |
|                                                                                                    | Aerial not connected                     | Ensure a good aerial is connected                                  |  |  |  |  |  |
| No picture on TV screen.                                                                                                    | Tv not connected to the recorder         | Ensure all leads are connected at each end.                        |  |  |  |  |  |
| No picture on 1 v screen.                                                                                                    | Incorrect output selection from recorder | Ensure the Tv and recorder are compatible                          |  |  |  |  |  |
|                                                                                                    |                                          |                                                                    |  |  |  |  |  |
|                                                                                                    | Progressive scan selected                | Progressive scan must only be selected when using a progressive    |  |  |  |  |  |
|                                                                                                    | 1 10g. 0001/0 00a1/1 00.0000             | scan Tv                                                            |  |  |  |  |  |
| Remote Control                                                                                                    |                                          |                                                                    |  |  |  |  |  |
| No remote control operation                                                                                                    | Exhausted batteries                      | Replace batteries every 6 months                                   |  |  |  |  |  |
|                                                                                                    | Objects in line of sight                 | Remove all obstacles                                               |  |  |  |  |  |
| Audio                                                                                                    |                                          |                                                                    |  |  |  |  |  |
|                                                                                                    | Incorrect connections                    | Check all audio connections                                        |  |  |  |  |  |
| No Sound                                                                                                    | Incorrect audio output selection         | Check all settings of AV amplifier and recorder                    |  |  |  |  |  |
| Mute activated on recorder Turn off mute function                                                                                                    |                                          |                                                                    |  |  |  |  |  |
| If you are still having difficulty please call the Technical help line. Ring 01422 203676 (Normal rates apply). Opening hours Mon-Fri 8 am – 8pm. Sat 9 am – 4pm. Sun 11am – 4pm "Bank holidays as Sun" |                                          |                                                                    |  |  |  |  |  |

Note:designs and specifications are subject to change without notice.

### Caring for discs

- Video discs containing high density compressed data should be handled with care.
- Hold the disc with fingers, as illustrated below, holding the disc at the centre or at the outer edge.
   Do not touch disc surface.

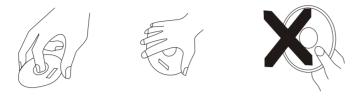

- Do not bend or press the disc. Do not expose the disc to direct sunlight or heat.
- Store the discs vertically and in a dry location to protect from moisture and humidity.
- Clean the disc with a soft,dry cloth in necessary. Wipe gently from the centre to the outer edge in straight lines. Do not apply thinner or alcohol spray when cleaning.

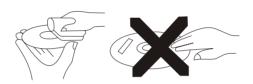

# MAINS PLUG WIRING

### **IMPORTANT**

For your safety. If the mains plug needs replacing, proceed as follows :-

DO NOT CONNECT THE CENTRE PIN (EARTH).

Connect the Blue wire to the (N) terminal (this may be coloured blue).

Connect the Brown wire to the (L) terminal adjacent to the fuse ( this may be coloured brown).

This appliance must have a 3A fuse fitted.

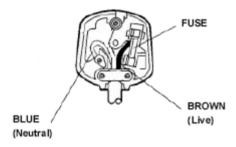